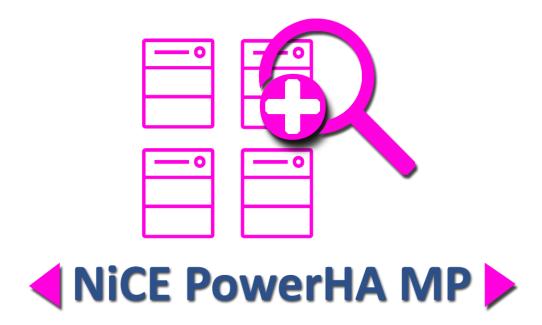

# **Release Notes**

NiCE PowerHA Management Pack

Version 01.40
July 2019
For use with System Center Operations Manager

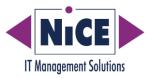

# **Contents**

| Gl           | Glossary 3                                                           |     |  |  |  |
|--------------|----------------------------------------------------------------------|-----|--|--|--|
| Ne           | ew with this Release                                                 | . 4 |  |  |  |
|              | Platform Support                                                     | 4   |  |  |  |
| ln           | stalling and Upgrading the NiCE PowerHA MP                           | . 5 |  |  |  |
|              | New Installation for NiCE PowerHA MP 1.40                            | 5   |  |  |  |
|              | Upgrading from NiCE PowerHA MP 1.20 or 1.30                          | 5   |  |  |  |
| De           | etails about the Changes for 1.40                                    |     |  |  |  |
|              | ID 6365: Keep Settings in clmp_spi.cfg                               | 8   |  |  |  |
|              | ID 6638: Support for AIX 64-bit Agent                                | 8   |  |  |  |
|              | ID 6772, 6964: Extend Alert Description to Include Node Name         | 8   |  |  |  |
|              | ID 6773: Add MatchCount Overridable Parameter to All Monitors        | 9   |  |  |  |
|              | ID 6788: Make clmgr Command Execution Wait Time Configurable         | 9   |  |  |  |
|              | ID 7010: Discover Individual File Systems by Default                 | 9   |  |  |  |
|              | ID 7055: Read/Write Test for Cluster File Systems                    | 9   |  |  |  |
|              | ID 7096: New Monitor for Volume Group Availability Monitoring        | 10  |  |  |  |
| Fi           | xed Issues                                                           | 11  |  |  |  |
|              | ID 6302: Properties of Resource Group Should Preserved               | 11  |  |  |  |
|              | ID 6371: Do Not Create Setup Log File If It Exists                   | 11  |  |  |  |
|              | ID 6432: File System Cluster Commands Bring Resources Online         | 11  |  |  |  |
|              | ID 6506: Temporary Files Are Not Removed If OS Command Fails         | 12  |  |  |  |
|              | ID 6770: False Alarm from SCOM Reset                                 | 12  |  |  |  |
|              | ID 7090: Command for cluster.log Path Changed in PowerHA 7.2         | 13  |  |  |  |
| Known Issues |                                                                      |     |  |  |  |
|              | ID 5957: Trigger PowerHA and Veritas Cluster Discovery does not work | 14  |  |  |  |

# Glossary

| Abbreviation | Meaning                            |
|--------------|------------------------------------|
| MP           | Operations Manager Management Pack |
| MSI          | Microsoft Installer                |
| OpsMgr       | System Center Operations Manager   |

# New with this Release

NiCE is pleased to announce the availability of a new version of the NiCE PowerHA Management Pack. What is new with this release?

Besides fixing defects, the following major enhancements have been included:

- Make waiting period for clmgr command configurable
- Discover Individual File Systems by default
- Added MatchCount parameter to all monitors
- Added new monitors for read/write test on file systems
- Added new monitors for volume group availability
- Support for AIX 64 bit Agents
- Updated NiCE Library to version 1.35 to profit from new MatchCount feature

Note:

If you are currently using Power MP 1.20, an update is recommended.

#### **Platform Support**

For information about the platforms and applications supported by the NiCE PowerHA MP, see the Support Matrix for the NiCE PowerHA MP available on the NiCE customer portal at portal.nice.de.

# Installing and Upgrading the NiCE PowerHA MP

This section provides an overview of the steps required to install or upgrade the NiCE PowerHA MP. The information provided covers the following areas:

- New Installation for NiCE PowerHA MP 1.40.
- Upgrading from NiCE PowerHA MP 1.20 or 1.30.

For more detailed instructions about the installation steps, see the Installation section in the NiCE PowerHA MP Quick Start Guide 1.40.

#### New Installation for NiCE PowerHA MP 1.40

See the NiCE PowerHA MP Quick Start Guide 1.40 for detailed installation instructions.

# Upgrading from NiCE PowerHA MP 1.20 or 1.30

The below upgrade reference table lists the upgrade steps along with the location where they have to be executed. Each step is described in detail below.

| Upgrade step                                                      | Location / Tool                     |
|-------------------------------------------------------------------|-------------------------------------|
| Prepare for the Upgrade                                           | Monitoring Console                  |
| Install the PowerHA MP Setup Package                              | OpsMgr Server                       |
| Upgrade the PowerHA MP Instrumentation on Windows PowerHA Servers | PowerHA Windows system              |
| Upgrade Management Packs                                          | Administration Console              |
| Enable PowerHA Basic Discovery                                    | Authoring or Administration Console |
| Upgrade the PowerHA Instrumentation on UNIX/Linux PowerHA Servers | Monitoring Console                  |
| Rebind the PowerHA MP Instrumentation                             | Monitoring Console                  |

# Install the PowerHA MP Setup Package

As the new version is contained in a new MSI package, you will need to re-install the MSI file.

- 1. Log on to each System Center Operation Management Server where the PowerHA MP MSI has been executed.
- 2. Run the Microsoft installation package NiCE\_ClusterMP\_140.msi and follow the instructions displayed in the installation screens and dialogs.

# **Upgrade Management Packs**

It is possible to upgrade the Management Packs in-place if you upgrade from PowerHA MP 1.30.

You perform this operation in the OpsMgr Administration Console.

- 1. Log on to the OpsMgr Administration Console.
- 2. Import the required management-pack files.

By default, the management-pack files are located in the directory:

```
%ProgramFiles(x86)%\NiCE\ClusterMP\MPs
```

on the OpsMgr system where the setup package has been installed.

Existing customers must make sure to download an updated license management pack from the NiCE customer portal at <u>portal.nice.de</u>.

To monitor a PowerHA, import the following management-pack files:

- 3. Import the following management pack files:
  - NiCE.Cluster.Library.mpb
  - NiCE.Library.X.mpb
  - NiCE.Cluster.X.AIX.mpb
  - NiCE.PowerHA.Cluster.mpb

#### Optional

- NiCE.PowerHA.AIX.6.1.mpb
- NiCE.PowerHA.AIX.7.mpb
- NiCE.PowerHA.Cluster.X.Seed

# Upgrade the PowerHA MP Instrumentation on PowerHA Servers

Open the OpsMgr Monitoring Console and select the Linux/UNIX server you want to upgrade in the <code>UNIX/Linux</code> Computers state view.

In the Task window run the Deploy Cluster MP Instrumentation task.

This upgrades the required files on the PowerHA server without affecting the existing configuration.

If the package deployment and configuration fail, see the NiCE PowerHA MP Quick Start Guide for details about troubleshooting.

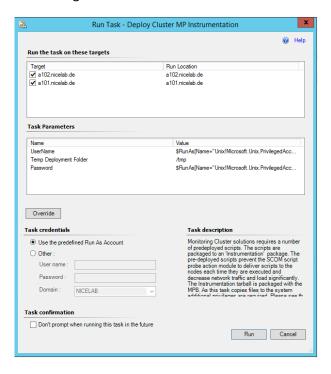

Dialog: Task "Deploy Cluster MP Instrumentation"

# Details about the Changes for 1.40

This section covers the enhancement requests that we have received for previous releases and that have been addressed with this release.

# ID 6365: Keep Settings in clmp\_spi.cfg

**Requirement**: Every time PowerHA Cluster MP deploys its instrumentation (ex. applying a hotfix) the settings in clmp\_spi.cfg should notbe set to default. Instead, the configured settings should be preserved.

**Resolution:** The setup script has been enhanced to recognize a previously installed instance of clmp\_spi.cfg when updating (or reinstalling) instrumentation. Then it should not copy the clmp\_spi.cfg from instrumentation to the conf folder.

# ID 6638: Support for AIX 64-bit Agent

**Requirement:**PowerHA Cluster MP should work with the new Microsoft AIX native 64-bit agent.

**Resolution:** Create a new provider to work with native AIX 64-bit agent. Choose the correct provider during installation depending on the bitness of the agent.

#### ID 6772, 6964: Extend Alert Description to Include Node Name

**Requirement:** All unit monitors which target the node or a class with a hosting relationship on a node, must include the node name in the alert description.

**Resolution:** Node names have been added to some unit monitors where they had been missing in the PowerHA Cluster MP.

#### ID 6773: Add MatchCount Overridable Parameter to All Monitors

**Symptom:** Sometimes the issue exists only for a short period of time and there no need

to perform any actions. For such case, it would be good to know if this problem

is consistent and how many times it has occurred.

Resolution: Added a new overridable parameter to switch on MatchCount. Please note

that it is disabled by default.

### ID 6788: Make clmgr Command Execution Wait Time Configurable

**Requirement:** After the last rg\_move\_completed event was completed, PowerHA Cluster MP

waited 20 min before executing the clmgr command.

In large systems, the time until the cluster is stable again may take longer, in

smaller environments it should be faster.

**Resolution:** The 20 minutes had been hardcoded but has now been made configurable in

the clmp\_spi.cfg.

Use the new key <code>STABLE\_STATE\_WAITING\_TIME</code> to set the waiting time to fit

your requirements. Please enter the time in seconds.

### ID 7010: Discover Individual File Systems by Default

**Requirement:** All individual file systems should be discovered by default.

Resolution: The clmp\_spi.cfg key RESOURCE SUMMARY MONITORING has been changed to be

"OFF" by default.

For update scenarios this will pose no problem, because the current settings will be preserved during the update and instrumentation deployment (see ID

cace)

6365).

# ID 7055: Read/Write Test for Cluster File Systems

**Requirement:** A new metrics is required for Cluster Files Systems to test if read/write operations can be executed on them.

**Resolution:** Implemented new monitors for metrics 5070 and 5570.

Please refer to the NiCE PowerHA Cluster Reference Guide for detailed information.

# ID 7096: New Monitor for Volume Group Availability Monitoring

**Requirement:** A new monitor is required that use 'lsvg -o' command which returns list of active volume groups. The monitor should send an alert if a volume group is not active while its resource group is online.

**Resolution:** Implemented new monitors for metrics 4010, 4020, 4030 and 4040.

Please refer to the NiCE PowerHA Cluster Reference Guide for detailed information.

# **Fixed Issues**

This section covers the defects that have been found in previous releases and that have been addressed with this release.

# ID 6302: Properties of Resource Group Should Preserved

**Symptom:** The unhosted (cluster) objects are created at the same time as hosted (local)

objects. Sometimes it happens that the command "/usr/es/sbin/cluster/utilities/clshowres -n <node>" does not return data for resource groups that are offline on that node. On another node the command

returns all required data.

In such scenarios the order of discovery workflows is important and thus it happens sometimes, that some properties of cluster Resource Group are lost.

**Resolution:** Before updating any properties, make sure that they contain some actual data

instead of "-".

#### ID 6371: Do Not Create Setup Log File If It Exists

**Symptom:** The rule that deploys instrumentation on a system may be run many times.

Each time it creates a new setup log file. So the file system can be filled with a

big number of unnecessary files and it can lead to problems.

**Resolution:** The setup script checks if the setup log file has already been created and if so,

does no create it again.

# ID 6432: File System Cluster Commands Bring Resources Online

**Symptom:** The customer stops cluster on purpose, but in five minutes the offline

resources are online again

**Reason:** The command cl\_showfs2 (it used by discovery and monitoring of cluster file

systems) brings offline resources online.

**Resolution:** Replaced the command with another and keep the information about the file

system in a file. Refresh the file only once a day to decrease the probability of

starting a resource that has been stopped intentionally.

# ID 6506: Temporary Files Are Not Removed If OS Command Fails

Symptom: When the command "cl\_showfs2" fails because of some OS problem, the

output file is not removed.

**Resolution:** PowerHA Cluster MP now cleans up the output files from the temporary folder

even if the OS command fails.

#### ID 6770: False Alarm from SCOM Reset

**Symptom**: Sometimes SCOM resets RollUp monitors for unhosted objects and their status

is re-calculated. The dependency (rollup) monitor depends on status of hosted

objects.

One of them is always critical because the fs is not mounted on passive node and the second monitor is in healthy state. Since the dependency monitor use

an algorithm BestOf the status of the monitor should be Healthy.

Unfortunately during re-calculation it can happen that for a very short period of time the status of healthy monitor is not set and the rollup monitor is set to unhealthy state. Although it happens only for a short period of time, the alert

is generated.

Of course, the alert will be immediately resolved, but if the customer has an additional subscription that generates a ticket using external tools, they got a

false alarm.

**Resolution**: Change the logic of Cluster FS availability monitor:

- 1. If FS is mounted, then report a normal state
- 2. If FS is not mounted, but RG is ONLINE, then report a failure
- 3. If FS is not mounted and RG is not ONLINE, then report a normal state
- 4. If FS is not mounted and we do not have information about RG, then report a normal state

So the only case when we report a failure is that Resource Group (RG) is ONLINE, but a cluster file system that belongs to that RG, is not mounted.

It means we need to change alerting mechanism in SCOM as well. Dependency monitor should not generate an alert, but Unit Monitors should do it.

# ID 7090: Command for cluster.log Path Changed in PowerHA 7.2

**Symptom:** The command to get the path of cluster.log changed from PowerHA 7.1 to 7.2.

**Resolution:** Use new command for getting the path of cluster.log for PowerHA 7.1 and 7.2

as it has been introduced some time before and is available for both versions.

# **Known Issues**

This section covers the defects that have been found in previous releases and that have not been fixed yet.

# ID 5957: Trigger PowerHA and Veritas Cluster Discovery does not work

**Symptom**: Running the task" Trigger PowerHA Cluster Discovery" or "Trigger NiCE Veritas Cluster X Discovery" return the following result:

Workaround: Wait until PowerHA resp. Veritas Cluster Discovery starts automatically.